# networks.

# Glandata

## Проверка пропускной способности сети

"Мой текущий проект заключается в установке нового гигабитного канала связи между вычислительным центром и зданием Smith Hall на дальнем конце студгородка", говорит Joe Homes, сетевой администратор университета Pacific Northwest. "Под землей между зданиями был проложен новый волоконно-оптический кабель, и на каждом конце канала я установил и настроил коммутаторы. Доступ к серверам вычислительного центра имеют и преподаватели, и студенты в Smith Hall, однако как достичь реальной гигабитной пропускной способности между зданиями? А ведь руководителю моего проекта нужны доказательства перед тем, как он подпишет завершение проекта."

Знакома ли вам проблема Јое? Вы являетесь IT-специалистом, ответственным за сеть корпусов университета или предприятия? Или же вы работаете в компании, которая является поставщиком услуг, и ваша задача заключается в том, чтобы обеспечить минимальную пропускную способность между поставщиком и удаленной компанией или жилым домом? Вам тоже нужны доказательства того, что пропускная способность между двумя точками внутри этой сети может реально достигать заявленного значения. К счастью, существуют инструменты, которые помогут вам в выполнении этой задачи.

#### Тестирование пропускной способности

Чаще всего для проверки пропускной способности используется соответствующий метод тестирования. При проведении типового тестирования пропускной способности трафик с выбранной вами скоростью и в течение заданного периода времени отправляется с одного сетевого устройства на другое. Принимающее устройство считает количество полученных во время тестирования кадров. Затем осуществляется вычисление скорости приема, которая также называется пропускной способностью.

В случае если при передаче не был потерян ни один кадр, пропускная способность будет равна скорости передачи. Однако если между двумя точками тестирования образуется так называемое бутылочное горлышко, то кадры будут потеряны и пропускная способность окажется ниже, чем скорость передачи. Чтобы узнать максимальную пропускную способность линии, начните с максимальной теоретической скорости передачи и постепенно снижайте скорость, пока на принимающем устройстве больше не будет потерян ни один кадр.

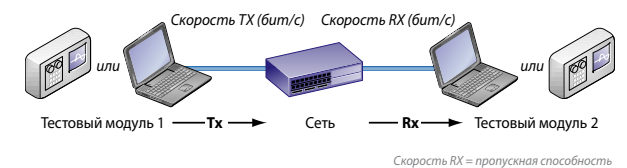

Рис. 1. Тестирование пропускной способности

Тестирование пропускной способности - это двусторонняя проверка: одно устройство является основным (сервером), а другое - удаленным (клиентом). Основной тестовый модуль отправляет трафик, а удаленный - принимает и измеряет его. Тестовыми устройствами могут быть специально предназначенные для этой цели приборы или портативные компьютеры с соответствующим программным обеспечением. Тестирование пропускной способности является одинаково эффективным при тестировании локальных (LAN) и глобальных (WAN) сетей. На рисунках 2 и 3 продемонстрированы типовые тестовые конфигурации для локальной и глобальной сети соответственно.

При тестировании пропускной способности производится проверка всей линии сети, состоящей из нескольких компонентов: конечных устройств и всего сетевого оборудования, которое находится между ними (концентраторов, коммутаторов, точек доступа и маршрутизаторов). Каждый компонент включает в себя несколько составляющих, таких как сетевые интерфейсные карты и порты, материнские платы и операционные системы. Смена любой из этих составляющих повлечет за собой изменение пропускной способности сети.

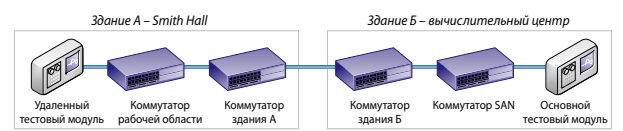

Рис. 2. Типовая тестовая конфигурация для LAN

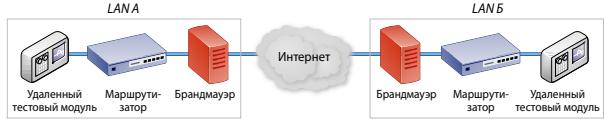

Рис. 3. Типовая тестовая конфигурация для WAN

### Сетевой помощник EtherScope<sup>™</sup>

Оперативное определение пропускной способности

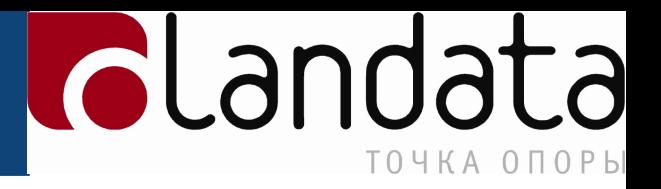

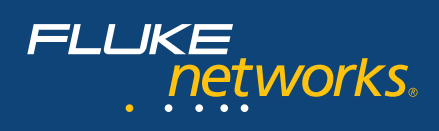

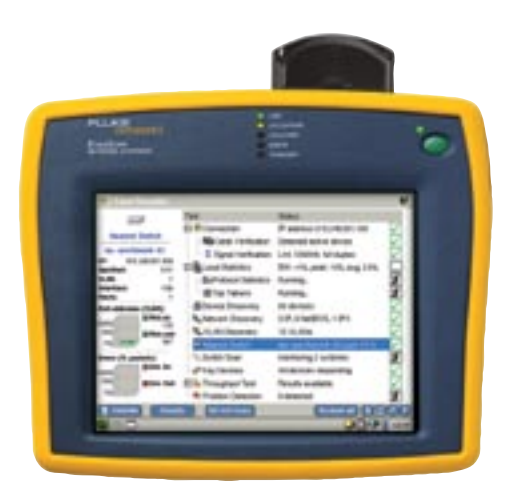

Сетевой помощник EtherScope (ES-PRO-I)

На пропускную способность также может воздействовать тип передаваемого трафика. Обработка коммутаторами и маршрутизаторами кадров малого размера (например, 64 байт) занимает больше времени, что приводит к снижению пропускной способности, если данные устройства не успевают обрабатывать всю информацию. Содержимое кадров (все единицы, все нули, случайная последовательность бит) также может влиять на пропускную способность. Это связано с различиями в схематике и алгоритмах, используемых разными сетевыми адаптерами, коммутаторами и маршрутизаторами. На максимальную пропускную способность может воздействовать и продолжительность тестирования. Сетевое оборудование, обладающее большой вычислительной мощностью и расширенными буферами, дольше сможет справляться с высокой скоростью трафика, чем менее "способные" устройства. И наконец, завершает список причин воздействия на пропускную способность протокол передачи. Скорость протокола управления передачей (TCP, Transmission Control Protocol) является более низкой, чем скорость протокола дейтаграмм пользователя (UDP), поскольку TCP использует последовательные уведомления об успешном приеме данных и при необходимости повторно передает пакеты.

Прежде чем начинать тестирование пропускной способности, рекомендуем вам выбрать сервисный порт. Порт по умолчанию зависит от тестового приложения, с которым вы работаете. Проверьте, чтобы ваш брандмауэр не блокировал выбранный вами порт и чтобы и основной, и удаленный модуль использовали один и тот же порт.

Если тестирование пропускной способности проводится в активной сети, вам следует помнить, что результаты тестирования свидетельствуют о пропускной способности в конкретный момент времени. В активно работающей сети случайные коллизии и потерянные кадры - нормальное явление. В связи с обычной активностью сети результаты вашего тестирования при каждом измерении могут существенно различаться. Для установления базисного уровня производительности активной сети вы можете выполнять тестирование пропускной способности с регулярным временным интервалом, чтобы задокументировать поведение сети в переменных условиях загрузки.

#### Сценарии тестирования

Чтобы наглядно продемонстрировать, как осуществляется тестирование пропускной способности, давайте рассмотрим несколько сценариев. В этих сценариях в качестве тестовых устройств мы будем использовать два сетевых помощника Fluke Networks EtherScope. Тестирование пропускной способности также является дополнительной функцией анализатора EtherScope. Это функция проверки пропускной способности в сети (ITO, Internetwork Throughput Option). Используя два анализатора EtherScope в качестве конечных устройств, мы можем тестировать пропускную способность со скоростью до 1000 Мбит/с. В отличие от большинства тестовых приборов, измеряющих пропускную способность только в одном направлении (от основного модуля к удаленному), анализатор EtherScope выполняет две функции: и основного, и удаленного тестового инструмента. Это помогает провести двустороннее тестирование, поэтому мы можем измерить пропускную способность в обоих направлениях, и нам не придется менять или повторно настраивать конечные устройства. Экономия времени при этом заметна невооруженным глазом.

#### Сценарий 1

В первом сценарии мы хотим проверить, есть ли между двумя точками нашей локальной сети пропускная способность 1 Гбит/с, как показано на рисунке 2.

Цель сценария 1: проверка 1 Гбит/с пропускной способности между коммутатором рабочей зоны в здании Smith Hall и коммутатором SAN в вычислительном центре

Критерии прохождения теста: ноль потерянных кадров при скорости передачи 1 Гбит/с в обоих направлениях

Основной тестовый модуль: сетевой помощник EtherScope с дополнительным модулем ITO

Удаленный тестовый модуль: сетевой помощник EtherScope<sup>1</sup>

Тестируемая линия сети (коммутаторы перечислены по порядку от основного модуля к удаленному):

Cisco Systems, модель 2950Т;

Extreme Networks, модель Summit 48;

Extreme Networks, модель Summit 48;

Extreme Networks, модель Summit 7i

Сеть: изолирована (трафик поступает только с тестовых устройств)

Тип трафика: все единицы

1 При использовании анализатора EtherScope в качестве основного молуля второй сетевой помощник EtherScope, сетевой помощник OneTouch Series II или интегри рованный сетевой анализатор OptiView являются совместимыми удаленными модулями для тестирования пропускной способности. Максимальная пропускная способность различается в зависимости от типа удаленного модуля.

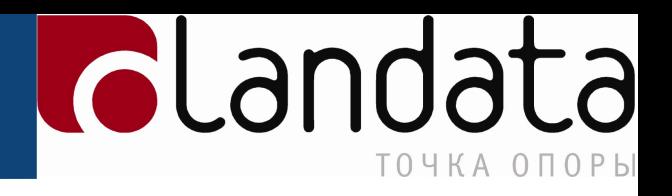

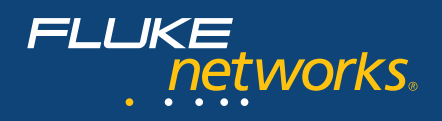

Первый шаг – настройка основного анализатора EtherScope. Вводим IP-адрес удаленного анализатора EtherScope<sup>2</sup>. Мы используем сервисный порт 3842 по умолчанию, который совместим с нашей системой безопасности. Определяем трафик: диапазон размеров кадров от 64 до 1518 байт, содержимое фреймов – все единицы. Задаем 10-секундную продолжительность теста для каждого размера кадра. Временно удаляем все прочие узлы из сети, чтобы гарантировать, что только тестовые устройства генерируют трафик. И наконец, устанавливаем скорость передачи данных – 1000 Мбит/с. Настраивать удаленный анализатор EtherScope не нужно. *См. рис. 4*.

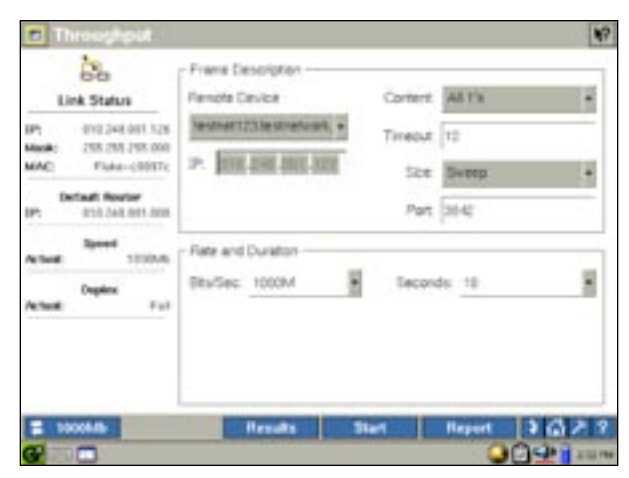

*Рис. 4. Тестовая конфигурация для сценария 1*

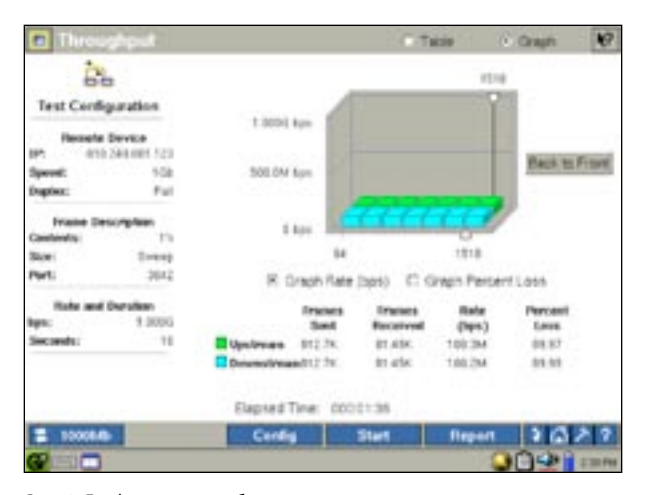

*Рис. 6. Графическое отображение результатов тестирования по сценарию 1*

Начинаем тестирование. Для обоих направлений – от основного модуля к удаленному и наоборот – анализатор EtherScope предоставляет следующую информацию: размер и количество отправленных кадров, количество полученных кадров, актуальная пропускная способность и процент потерянных кадров. *См. рис. 5*.

2 Анализатор EtherScope автоматически обнаруживает все совмести модули для тестирования пропускной способности в пределах одной подсети. Если удаленный модуль находится в другой подсети, введите его IP-адрес вручную.

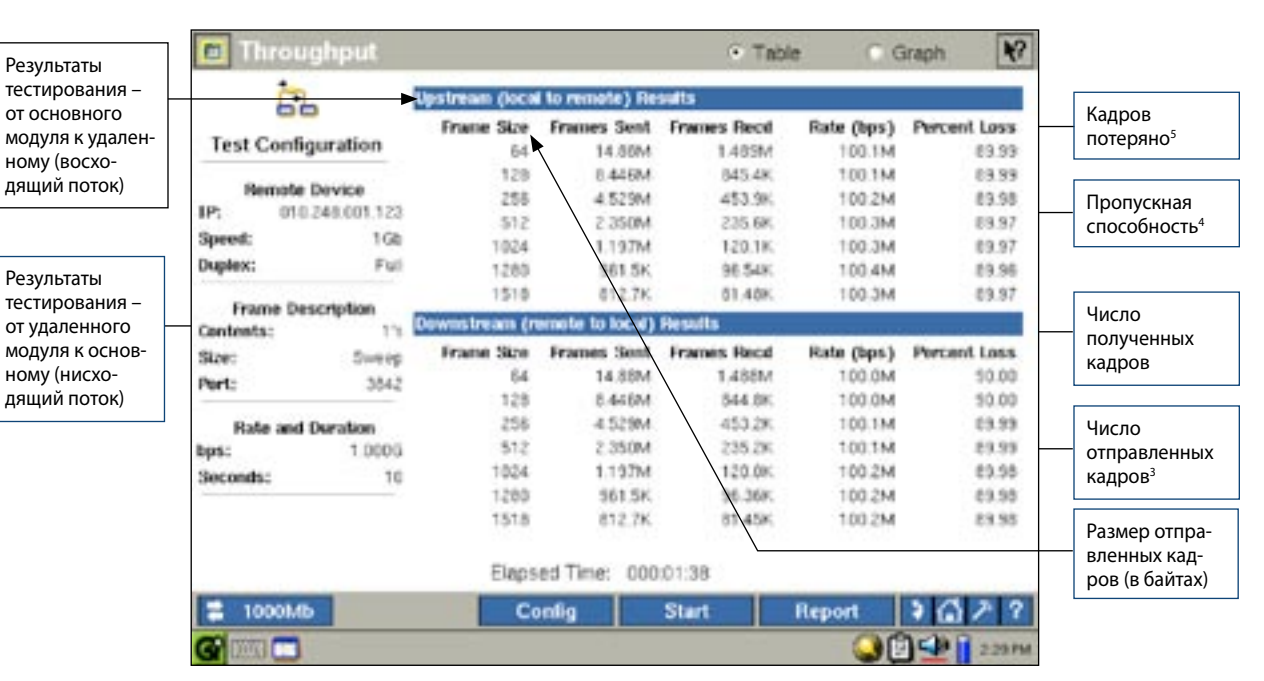

*Рис. 5. Результаты тестирования по сценарию 1*

<sup>3</sup> Кол-во отправленных кадров = скорость (бит/с) х длительность (с) / размер кадра (байт/кадр) / 8 (бит/байт)

{примечание: добавьте 20 байт к размеру кадра, чтобы учесть межкадровый интервал (12 байт/кадр), преамбулу (7 байт/кадр) и разделитель начала кадра (1 байт/кадр)}

<sup>4</sup> Пропускная способность = число полученных кадров (кадр) x размер кадра (байт/кадр) / 8 (бит/байт) / длительность (с) {примечание: добавьте 20 байт к размеру кадра}

5 Процент потерянных кадров = (кол-во отправленных кадров - кол-во полученных кадров) / кол-во отправленных кадров

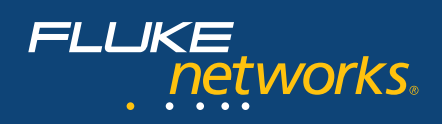

Что нам удалось узнать? Мы узнали, что между коммутатором рабочей зоны в здании Smith Hall и коммутатором SAN в вычислительном центре нет гигабитной пропускной способности. Действительная пропускная способность составляла 100 Мбит/с. Почему? Оба тестовых устройства подключались к 1 Гбит каналу, значит, "бутылочное горлышко" находится между коммутаторами. Мы можем изолировать причину "бутылочного горлышка", переместив одно из тестовых устройств на другой коммутатор в сетевой линии, повторно выполнив тестирование и повторяя эту процедуру, пока не обнаружим причину. В данном сценарии порт коммутатора Extreme Networks, который подключается к коммутатору Cisco Systems, был настроен на 100 Мбит/с. После того как проблема с конфигурацией была исправлена и тест выполнен повторно, мы успешно проверили 1 Гбит/с линию между двумя точками. *См. рис. 7*. С помощью интегрированной функции создания отчетов мы можем легко задокументировать эти результаты.

| rи                                             |                    | <b>The State</b>             | en checut ha menudar) Fontanta |                     |                       |                                  |
|------------------------------------------------|--------------------|------------------------------|--------------------------------|---------------------|-----------------------|----------------------------------|
| 66                                             |                    | <b><i><u>Frenche</u></i></b> | <b>Frances Sent</b>            | <b>Transvs Rend</b> | Hierlan (Tegral)      | <b>Percent Lass</b>              |
| Test Configuration                             |                    | 84                           | <b>14,8888</b>                 | Tue INAM            | 1000.04               | 3.00                             |
| <b>Hereda Device</b><br>610 249 001 523<br>EP. |                    | 128<br>234                   | 1.40588<br>4.52948             | 3.4405/<br>4.1.79M  | 1:000.584<br>1000 384 | 3.00<br>1.00                     |
|                                                |                    | \$12                         | 2.35clk#                       | <b>E.200M</b>       | 1006.364              | 100                              |
|                                                | 108                | <b>HIM</b>                   | 1.15TM                         | 1,157M              | <b>EDDG-JR4</b>       | 1.98                             |
| Displace:                                      | Fuit               | 1283                         | <b>SAN RAL</b>                 | MIT BK              | 1000 04               | 3.06                             |
|                                                |                    | 1919                         | 812.76                         | \$12.79.            | 1008.3M               | 1.98                             |
| <b>Primate</b><br>Carolanda                    | Description<br>t's |                              | ta Issuel i Fiernafts          |                     |                       |                                  |
| <b>Stude</b>                                   | lease              | <b>Reades Store</b>          | <b>Frances Sent</b>            | <b>Francis Recd</b> |                       | <b>Rafe (Rev.) Percent Laves</b> |
| Piart.                                         | 3642               | <b>ks</b>                    | 14, 2014                       | 14, 944.4           | <b>TODE DM</b>        | 136                              |
|                                                |                    | 129                          | 0.4403A                        | 5.6485.0            | TOOL 3M               | 0.00                             |
| Robe and Durchess                              |                    | 251                          | $-4.52988$                     | 4.525M              | 1006.564              | 5.06                             |
| <b>Spit</b>                                    | 9 9000             | 912                          | <b>Lations</b>                 | 2.350M              | 1:000.394             | 0.00                             |
| Seat cando                                     | 16                 | 1304                         | 1.137M                         | 7.18768             | 1006.384              | 0.00                             |
|                                                |                    | 1283                         | 96.8.84                        | $-961.88$           | 1000 064              | 3.86                             |
|                                                |                    | 1.91.9                       | 812.74L                        | 312.7m              | 1000.34               | 1.00                             |
|                                                |                    |                              | Elapsed Tine: 0000137          |                     |                       |                                  |
| E<br>1000846                                   |                    |                              | Cently                         | Start               | <b>Report</b>         | きのとて                             |
| М<br>▭                                         |                    |                              |                                |                     |                       | 相当にお                             |

*Рис. 7. Результаты тестирования по сценарию 1 с новой конфигурацией коммутатора*

#### **Сценарий 2**

Во втором сценарии мы хотим проверить, действительно ли у нас есть линия T1 (1 544 Мбит/с) между локальной сетью в штаб-квартире компании и локальной сетью удаленного офиса, как показано на рисунке 3. Именно такую пропускную способность гарантирует нам поставщик услуг Интернета.

*Цель сценария 2:* проверить пропускную способность 1 544 Мбит/с (T1) между локальной сетью A в нашей штаб-квартире и локальной сетью B в удаленном офисе *Критерии прохождения теста:* ноль потерянных кадров при скорости передачи 1 544 Мбит/с в обоих направлениях *Основной тестовый модуль:* сетевой помощник EtherScope с модулем ITO

*Удаленный тестовый модуль:* сетевой помощник EtherScope *Тестируемая линия сети:* 

> маршрутизатор Cisco Systems, модель 7204, маршрутизатор Cisco Systems, модель 2821

*Сеть:* активная, но практически бездействующая

*Тип трафика:* типовой

Как и в первом сценарии, настраиваем основной анализатор EtherScope. Вводим IP-адрес удаленного анализатора EtherScope. Используем совместимый с брандмауэром сервисный порт 3842 как порт по умолчанию. Определяем трафик: диапазон размеров и содержимого кадров, состоящих из случайной последовательности бит. Задаем 10-секундную продолжительность теста. Тестирование будет выполняться ранним утром в выходной, когда сетевого трафика очень мало. И наконец, устанавливаем скорость передачи данных, которая будет равна 1 544 Мбит/с. *См. рис. 8.*

Glandata

ТОЧКА ОПОРЫ

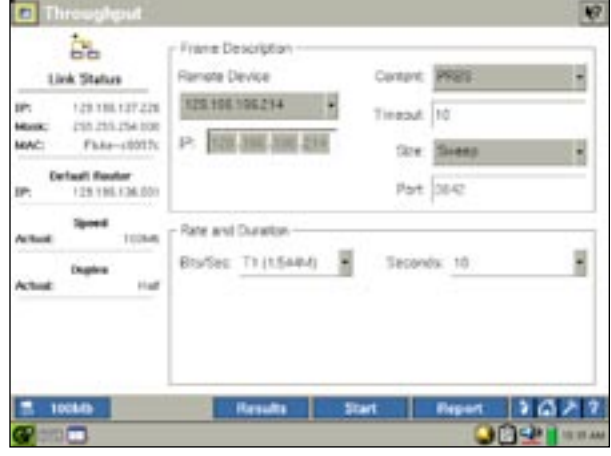

*Рис. 8. Тестовая конфигурация для сценария 2*

Что удалось узнать после проведения тестирования? Между двумя локальными сетями действительно есть пропускная способность T1. Поставщик услуг Интернета выполняет свои обязательства. *См. рис. 9.*

| D Throughand              |                 |                      |                            | <b>1. Table</b>        |                 | ю<br><b>CONTENT</b>      |
|---------------------------|-----------------|----------------------|----------------------------|------------------------|-----------------|--------------------------|
| Ġ'n,                      |                 | e stran              | n docal to remark) filmers |                        |                 |                          |
| Test Configuration        |                 | <b>Crock</b>         |                            | <b>Creature Electe</b> | Hallah (Rays ): | <b>Florested Locals</b>  |
|                           |                 | bk                   | 22.5/M                     | EP 57x.                | 1 Saatut        | 168                      |
| <b>Bunche Device</b>      |                 | 128                  | 13,086                     | 11986                  | 1.544M          | 3.09                     |
|                           |                 | 258                  | 4990                       | 6/3 042                | 1.543M          | 3.00                     |
|                           | 129 198 198 214 | SFZ.                 | 3629                       | <b>HUTE</b>            | 1.541M          | 169                      |
|                           | 105MB           | 1004                 | 1340                       | 1747                   | 1.53766         | 0.00                     |
| Duplex:                   | <b>HIGH</b>     | 1280                 | 14.80                      | 14%                    | 1.57 Mil        | 3.00                     |
|                           |                 | 1976                 | 1258                       | 1,238                  | 1.538M          | 1.00                     |
| <b>Frienie Benchplass</b> |                 | westware (fo         | merke to local) Henethe    |                        |                 |                          |
| Combasto :                | PRES            |                      |                            |                        |                 |                          |
| Size:                     | Director        | <b>Friedel Skiel</b> | <b>Frances Smit</b>        | <b>Frances Rend</b>    |                 | Hate (lign) Percent Less |
| Port:                     | 3842            | 54                   | 12.9%                      | 11.974                 | T 544M          | 9.01                     |
|                           |                 | tit                  | 13,564                     | 11.944                 | T. Saka Aut     | 110                      |
| take and Overaltown       |                 | 259                  | 4990                       | 1990                   | 134366          | 3.00                     |
|                           | 1.544M          | NE.                  | 3639                       | 3819                   | 1.54 (M)        | 3.63                     |
| Turn smalls               | 12              | 1924.                | 1840                       | 1.040                  | 113796          | 1.01                     |
|                           |                 | <b>UBS</b>           | 1480                       | 1410                   | T 53 BM         | 111                      |
|                           |                 | <b>YMA</b>           | 1250                       | 1/258                  | $-7.5384$       | 104                      |
|                           |                 |                      | Elepsed Time: 00001.57     |                        |                 |                          |
| <b>100Mb</b>              |                 |                      | Cantle                     | Start                  | <b>Report</b>   | 1077                     |
| G.<br>$\blacksquare$      |                 |                      |                            |                        |                 | <b>JER TELEVISION</b>    |

*Рис. 9. Результаты тестирования по сценарию 2*

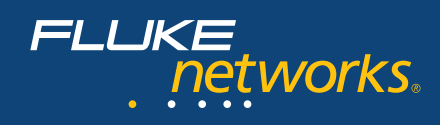

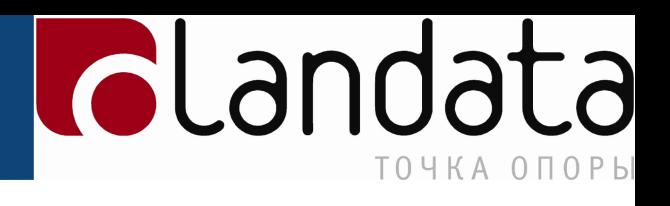

#### **Сценарий 3**

В последнем сценарии мы хотим узнать, как трафик влияет на пропускную способность. У нас есть линия глобальной сети между двумя локальными сетями, как показано на рисунке 3. Изменится ли пропускная способность сети после изменения размера кадров?

*Цель сценария 3:* проследить, как изменяется пропускная способность при вариациях размеров кадров

*Основной тестовый модуль:* сетевой помощник EtherScope с модулем ITO

*Удаленный тестовый прибор:* сетевой помощник EtherScope *Тестируемая линия сети:* 

> маршрутизатор Cisco Systems, модель 7204, маршрутизатор Cisco Systems, модель 2821

*Сеть:* реальный трафик

*Тип трафика:* типовой

Настраиваем основной анализатор EtherScope. Вводим IP-адрес удаленного устройства и используем сервисный порт 3842 как порт по умолчанию. Определяем трафик: диапазон размеров и содержимого кадров, состоящих из случайной последовательности бит. Задаем 5-секундную продолжительность теста. Затем устанавливаем скорость передачи данных, которая будет равна 20 Мбит/с. Ее будет вполне достаточно для того, чтобы заметить потерю кадров. *См. рис. 10.*

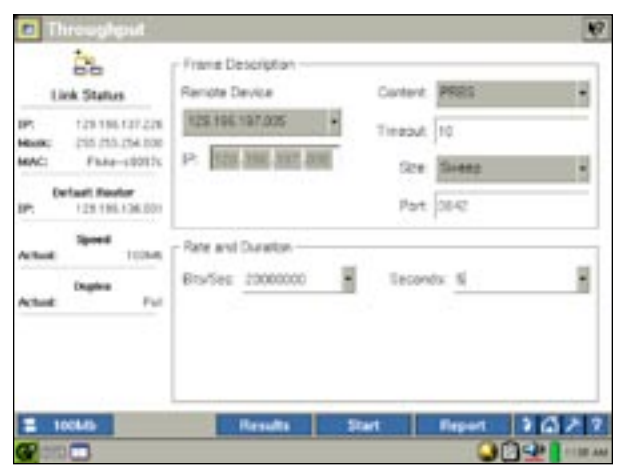

*Рис. 10. Тестовая конфигурация для сценария 3*

Результаты тестирования четко указывают на то, что меньшие размеры кадров снижают пропускную способность при высокой скорости передачи. *См. рис. 11.* Маршрутизатор может обрабатывать кадры только с такой скоростью и не справляется, когда кадров слишком много. В данном примере основной тестовый модуль в течение 5 секунд на скорости 20 Мбит/с передает 148 800 64-байтовых кадров в направлении восходящего потока. На протяжении того же периода времени и с аналогичной скоростью основной тестовый модуль передает 9615 кадров размером 1280 байт – 6,5% от количества 64-байтовых кадров. Сеть потеряла 86% 64-байтовых кадров

| <b>Throughand</b>                                        |          |                         |                            | <b>1. Table</b>      |                 | 49<br><b>Collegen</b>             |
|----------------------------------------------------------|----------|-------------------------|----------------------------|----------------------|-----------------|-----------------------------------|
| bb                                                       |          | سينبي                   | s docut la mounte) Renatta |                      |                 |                                   |
|                                                          |          | <b>France</b>           | <b>Francy Sent</b>         | <b>Francis Rend</b>  | Flate (Roys)    | <b>Parced Lass</b>                |
| Test Configuration                                       |          | $^{12}$                 | 145.04                     | 21 N.H.              | 2.894M          | 85.53                             |
| <b>Renalty Dirvice</b><br>129 198 197 8:35               |          | 128                     | <b>BLASK</b>               | 22, 306              | 1.79 Mil-       | 13.58                             |
|                                                          |          | 258                     | 45,280                     | ALC: \$650.          | 15 DAM          | 3.77                              |
| IM.                                                      |          | M.E.                    | 23.50K                     | 二三三九四年               | 23,0364         | 3.89                              |
| <b>Tynnet</b>                                            | 100MB    | $-224$                  | 11, 378.                   | 11.376.              | 19,994          | 0.00                              |
| <b>Duplers!</b>                                          | $-$ Pat  | <b>UBS</b>              | 9815                       | 3815.                | 25 85M          | 0.06                              |
|                                                          |          | 1516                    | 01:55                      | 772                  | 1.5026          | 1141                              |
| <b>Frienie Description</b><br>Contents:                  | PRES     | <b>Homes</b> Amount (1) | who to local) He           |                      |                 |                                   |
| Skow:                                                    | Director | <b>Frigint Skid</b>     | <b>Frances Smit</b>        | <b>Frances Recal</b> |                 | <b>Hate (light)</b> Persond Loss. |
| Port:                                                    | 3842     | 54                      | 145.5×                     | 31,394               | 8 30 TM         | 65.48                             |
|                                                          |          | 108                     | 84,458                     | <b>11.348</b>        | <b>T.2 TBM</b>  | 29.21                             |
| <b><i><u><u><b>Radas agust Charrolls</b></u></u></i></b> |          | 208                     | 45,286.                    | 40.306               | 37.7966         | 11.62                             |
| bps:                                                     | 100012   | W.E                     | E1504                      | 23,500               | ZD DOM          | 3.05                              |
| <b><i><u>State sender</u></i></b>                        |          | 1924                    | 11.976                     | 11.576               | 13,5568         | 1.01                              |
|                                                          |          | UBS.                    | 1813                       | 3415                 | 23 20M          | 1.81                              |
|                                                          |          | yang.                   | 41.0%                      | 7914                 | $-7.6$ d $78$ d | 288                               |
|                                                          |          |                         | Elephad Time: 0000102      |                      |                 |                                   |
| <b>100Mb</b>                                             |          |                         | Cantle                     | Start                | <b>Firport</b>  | 主のとえ                              |
| ▭                                                        |          |                         |                            |                      |                 | 国王縣<br><b><i>USSEAM</i></b>       |

*Рис. 11. Результаты тестирования по сценарию 3*

в направлении от основного модуля к удаленному и ни одного 1280-байтового кадра. Одним из интересных наблюдений является то, что потеря кадров повысилась, когда их размер составлял 1518 байт. Возможно, это связано с разной относящейся к маршрутизатору информацией, которая может добавляться к кадру в зависимости от конфигурации сети и увеличивать его размер до 1518 и выше. Это, в свою очередь, приводит к фрагментации или отбраковке кадров (в зависимости от настроек). Мы также видим, что пропускная способность в направлении от основного тестового модуля к удаленному отличается от пропускной способности в противоположном направлении. Возможных причин этого явления множество, в том числе различия в инфраструктуре, сетевые устройства и конфигурация маршрутизаторов и брандмауэров.

Обратите внимание на то, что это тестирование выполнялось в активной сети, в которой присутствовал нормальный сетевой трафик. Эти результаты свидетельствуют о пропускной способности в определенное время, как моментальный снимок. Для получения более подробной информации о производительности сети рекомендуем через некоторое время провести повторное тестирование, составить графики результатов и проследить тенденции. Как только вы определите базовый уровень нормальной производительности, вам будет легче обнаруживать неисправности. В изолированной сети, где присутствует только тестовый трафик, результаты будут повторяться.

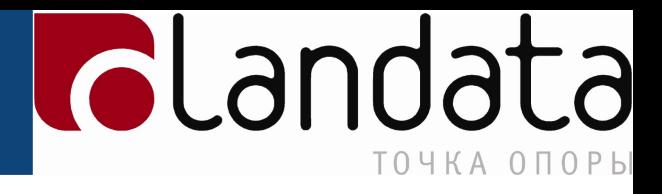

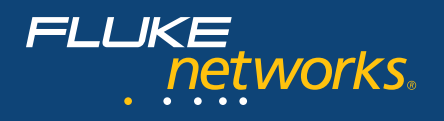

Тестирование пропускной способности – эффективное средство проверки сетевой полосы пропускания. С его помощью можно проверять, поддерживает ли сеть заявленную скорость передачи данных, и определять максимальную скорость передачи данных по каналу сети – как в локальных, так и в глобальных сетях. Вы можете узнать, как влияют на пропускную способность изменения в сетевом оборудовании, программном обеспечении или настройках, а также как на нее воздействуют разные типы и объемы трафика. Через некоторое время можно повторить тестирование и составить график пропускной способности, чтобы получить более подробную информацию о производительности и состоянии сети.

Существуют разные устройства, предназначенные для тестирования пропускной способности. При выборе тестового устройства рекомендуем обратить внимание на сетевой помощник EtherScope. Данное устройство тестирует пропускную способность в двух направлениях со скоростью передачи данных до 1 Гбит/с. Этот надежный, компактный и портативный модуль оснащен простым и интуитивно понятным интерфейсом www.fluke-networks.ru и пройдите виртуальное ознакомительное испытание сетевого помощника EtherScope.

#### Дистрибьютор компания Landata

tel.: +7(495) 925-76-26 e-mail: fluke@landata.ru web: www.fluke-networks.ru